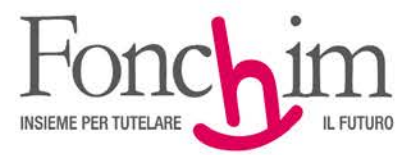

**CIRCOLARE N. 2 / maggio 2020** Alle Aziende associate – loro sedi

c.a. Ufficio Amministrazione del Personale

Milano, 27 maggio 2020

#### **OGGETTO: nuove funzionalità dell'"Area Riservata Aziende"**

Da oggi l'"Area Riservata Aziende" si arricchisce di nuove funzionalità che consentono di effettuare direttamente variazioni anagrafiche e contributive nei dati dell'Azienda, delle Unità produttive e degli Aderenti di appartenenza.

Le variazioni verranno acquisite immediatamente dal sistema, consentendo di mantenere l'anagrafica aggiornata in tempo reale senza necessità di inviare alcuna documentazione cartacea al Fondo.

In alternativa, sarà possibile continuare a trasmettere al Fondo le richieste di variazioni tramite i consueti moduli cartacei.

Di seguito un riepilogo delle nuove funzionalità, illustrate in dettaglio nel manuale di utilizzo (allegato):

**1. Modifica dati dell'Azienda, creazione di Unità produttive e modifica dati delle Unità produttive esistenti.**

Queste sono le possibilità:

- variazione ragione sociale, sede legale, recapiti e indirizzi dell'Azienda e delle Unità (esclusa la variazione del codice fiscale);
- creazione di nuove Unità produttive (il sistema gestionale provvederà alla chiusura automatica di Unità produttive esistenti in caso di trasferimento degli Aderenti ad altra Unità, vedi punto 2).
- **2 Trasferimento Aderenti ad altra Unità produttiva**: in presenza di una molteplicità di Unità produttive, è possibile spostare uno o più Aderenti dall'una all'altra.
- **3 Modifica stato Aderente**: nel caso di cessazione di un Aderente o di sospensione della contribuzione oppure, al contrario, nel caso di riassunzione di un Aderente o di riattivazione della contribuzione è possibile inserire il nuovo "stato" con la relativa data di decorrenza.

Gli stati selezionabili sono:

- da "Attivo" o "Attivo silente"  $\rightarrow$  a "Cambio Qualifica", "Defunto", "Dimissionario", "In Aspettativa";
- da "Dimissionario" o "In Aspettativa"  $\rightarrow$  ad "Attivo".
- **4 Attivazione contribuzione Aderenti silenti**: nel caso in cui un Aderente con modalità tacita scelga di attivare il versamento di tutti i contributi contrattuali.
- **5 Attivazione contribuzione Aderenti espliciti con solo TFR**: nel caso in cui un aderente iscritto con il versamento del solo Tfr decida di attivare il versamento di tutti i contributi contrattuali.
- **6 Modifica dati vari Aderenti**: è possibile aggiornare alcuni dati degli Aderenti, la qualifica (quadro, impiegato, operaio, qualifiche speciali) e la categoria.

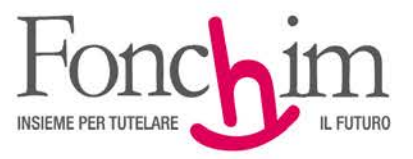

Per quanto riguarda le funzionalità di cui ai punti 4 e 5, si sottolinea che la variazione ha immediato effetto sul profilo contributivo dell'Aderente, che fin da subito deve trovare corrispondenza con la compilazione della distinta di contribuzione mensile. È necessario, quindi, che la variazione del profilo contributivo sia effettuata solo quando le precedenti distinte, compilate in base al previgente profilo dell'Aderente, siano già tutte inserite e abbinate al bonifico di pertinenza.

In allegato alla presente circolare (Allegato1) potete trovare un breve manuale di utilizzo delle diverse funzionalità.

Ci auguriamo che le nuove possibilità gestionali contribuiscano a rendere il rapporto con il Fondo sempre più immediato ed agevole e rimaniamo a disposizione per qualsiasi necessità.

Cordiali saluti.

FONCHIM F.to Il Presidente Giacomo Berni

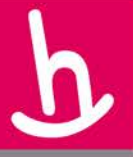

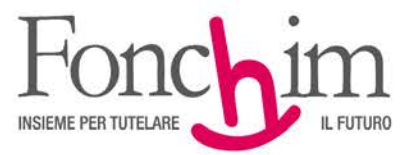

#### Allegato 1

#### **NUOVE FUNZIONALITÀ DELL'AREA RISERVATA AZIENDE: MANUALE DI UTILIZZO**

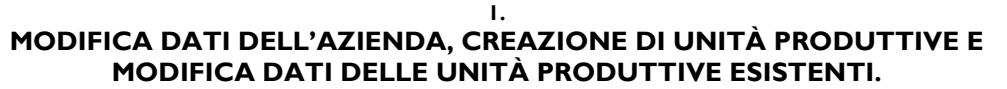

La modifica degli indirizzi e dei recapiti è molto intuitiva, ci concentriamo qui sull'aggiunta di nuove unità

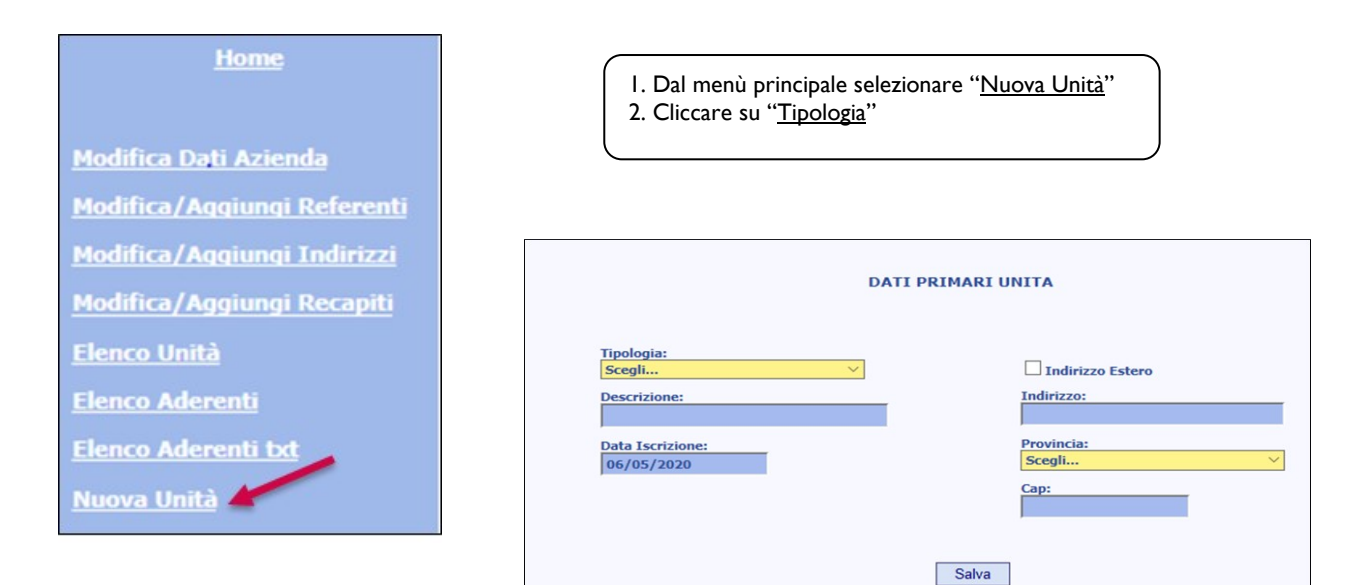

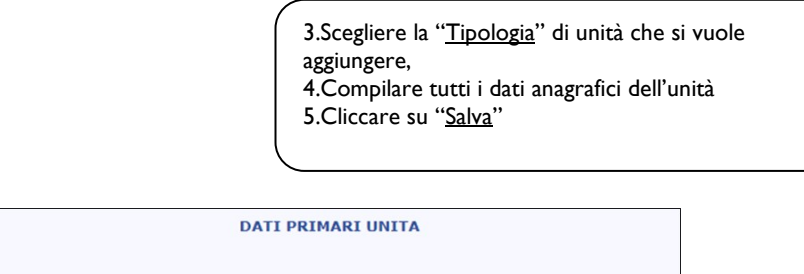

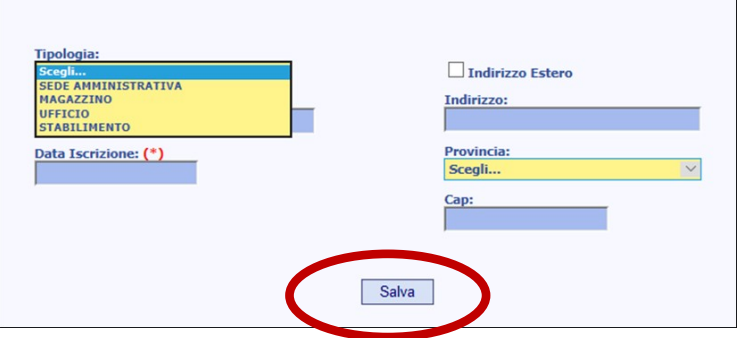

ASSOCIAZIONE FONDO PENSIONE COMPLEMENTARE A CAPITALIZZAZIONE PER I LAVORATORI DELL'INDUSTRIA CHIMICA E FARMACEUTICA E DEI SETTORI AFFINI ISCRITTO ALL'ALBO DEI FONDI PENSIONE CON IL NUMERO 1

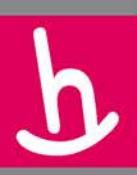

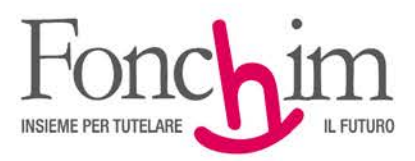

**2. TRASFERIMENTO ADERENTI AD ALTRA UNITÀ PRODUTTIVA**

- 1. Dal menù principale "Elenco Aderenti"
- selezionare gli associati da trasferire
- 2. Mettere la spunta di Flag sui nominativi
- 3. Cliccare "Trasferisci verso Altra Unità"

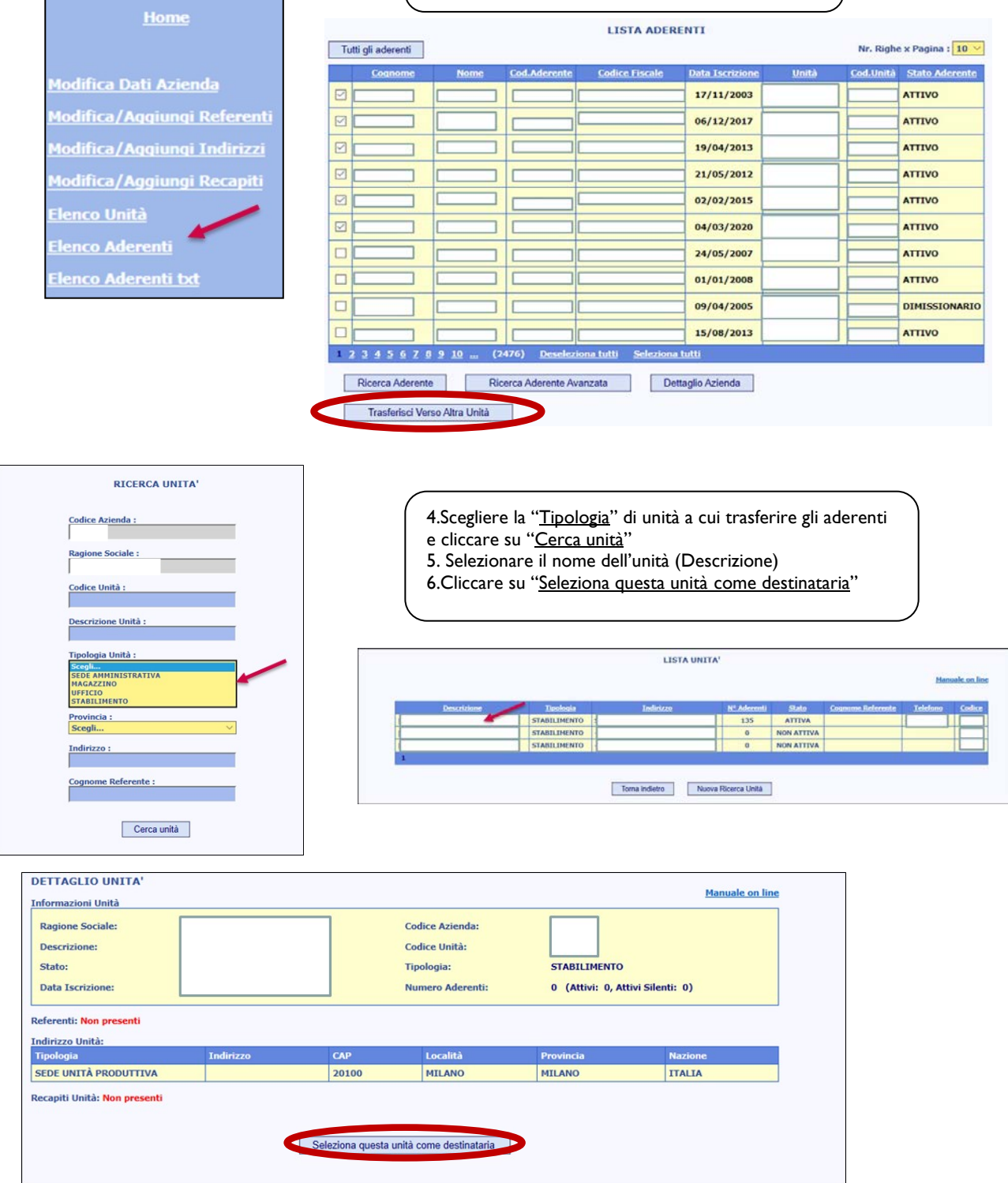

ASSOCIAZIONE FONDO PENSIONE COMPLEMENTARE A CAPITALIZZAZIONE PER I LAVORATORI DELL'INDUSTRIA CHIMICA E FARMACEUTICA E DEI SETTORI AFFINI ISCRITTO ALL'ALBO DEI FONDI PENSIONE CON IL NUMERO 1

Sede Amministrativa e Legale: via G. Da Procida, 11 · 20149 Milano · Tel. 02 679 71 911 · Fax 02 671 00 951 / 02 667 18 091 C.F. 97184260152 · www.fonchim.it

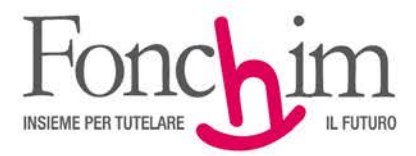

**3. MODIFICA STATO ADERENTE**

**Home** 

1. Dal menù principale "Elenco Aderenti" selezionare l'associato di cui si vuole modificare il profilo 2. Cliccare sul "Cognome" dell'aderente

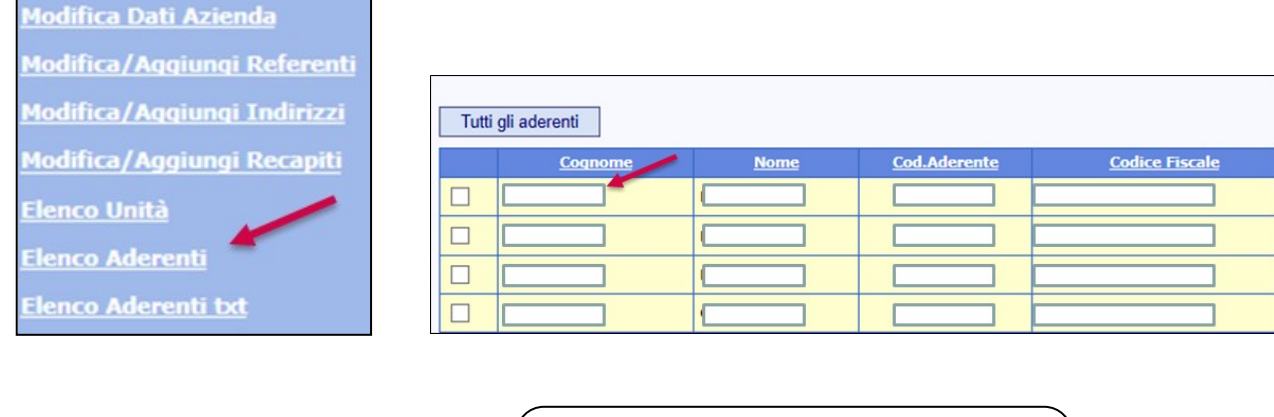

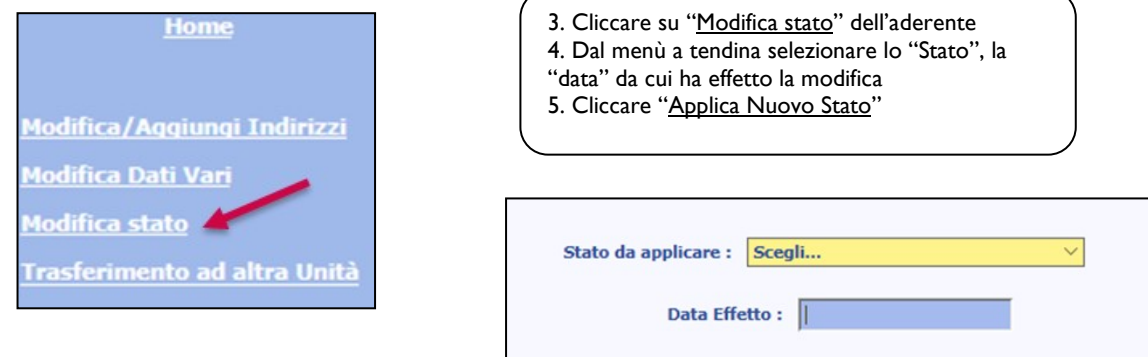

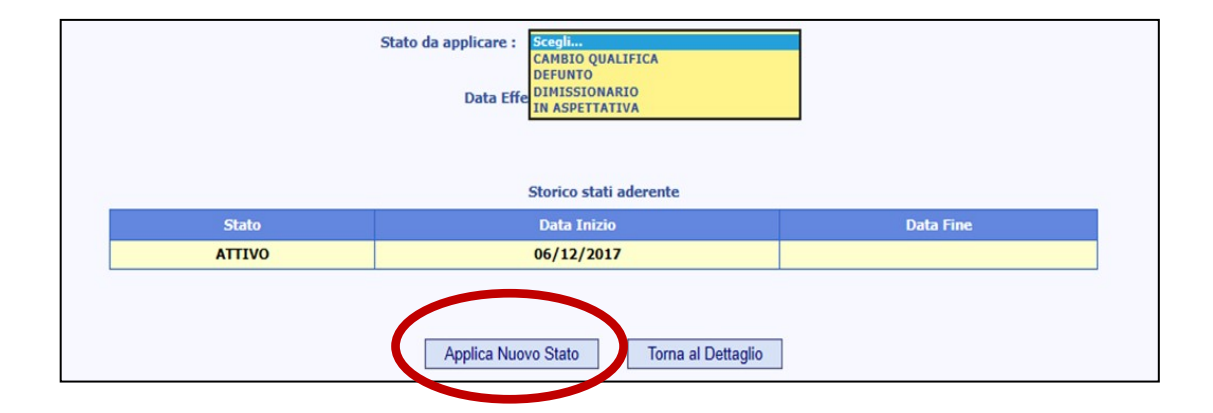

ASSOCIAZIONE FONDO PENSIONE COMPLEMENTARE A CAPITALIZZAZIONE PER I LAVORATORI DELL'INDUSTRIA CHIMICA E FARMACEUTICA E DEI SETTORI AFFINI ISCRITTO ALL'ALBO DEI FONDI PENSIONE CON IL NUMERO 1

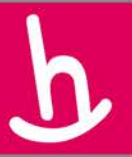

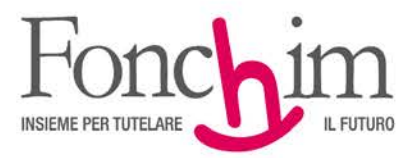

### **ATTIVAZIONE CONTRIBUZIONE ADERENTI SILENTI**

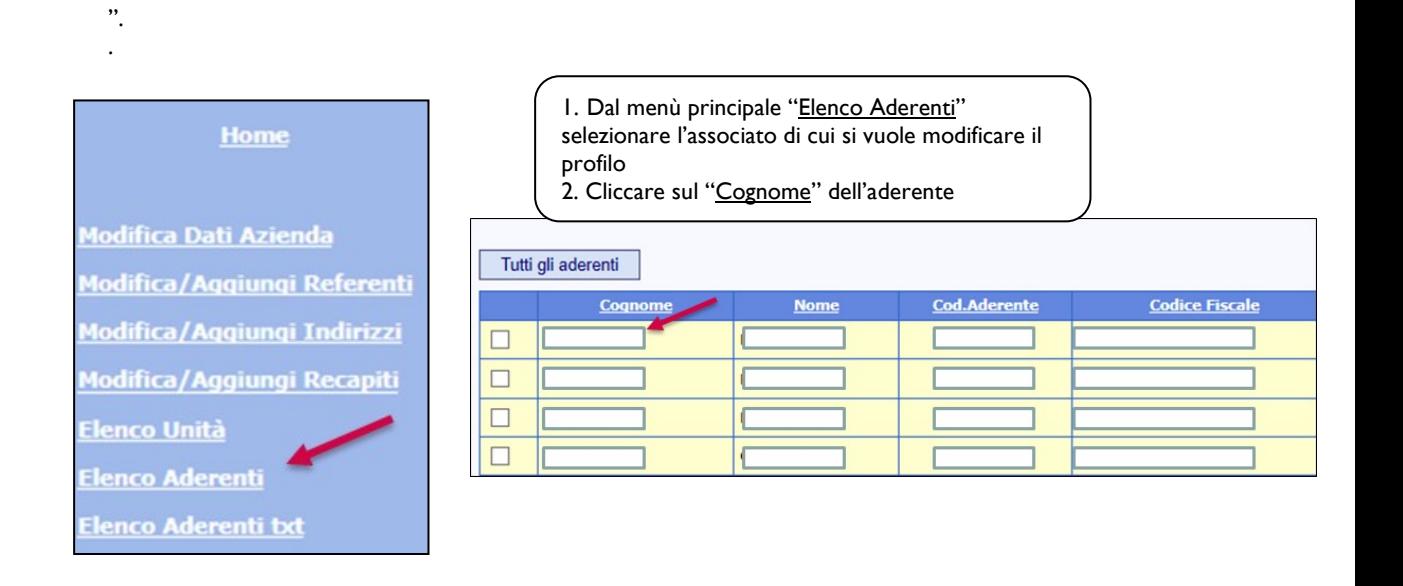

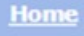

**Modifica/Aggiungi Indirizzi Modifica Dati Vari Modifica stato** Trasferimento ad altra Unità **Attiva contribuzione** 

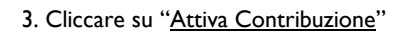

- 4. Indicare la data di effetto della variazione
- 5. Cliccare "Esegui"

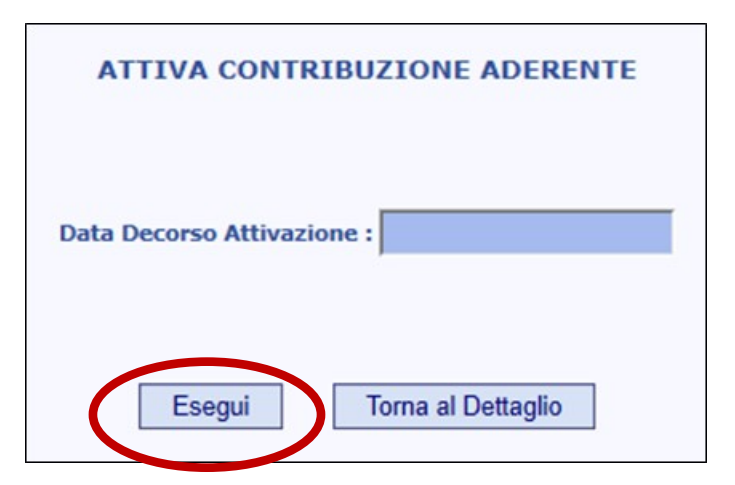

ASSOCIAZIONE FONDO PENSIONE COMPLEMENTARE A CAPITALIZZAZIONE PER I LAVORATORI DELL'INDUSTRIA CHIMICA E FARMACEUTICA E DEI SETTORI AFFINI ISCRITTO ALL'ALBO DEI FONDI PENSIONE CON IL NUMERO 1

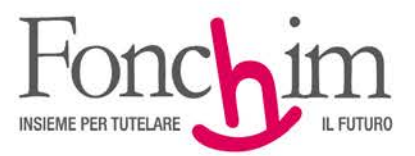

### **ATTIVAZIONE CONTRIBUZIONE ADERENTI ESPLICITI CON SOLO TFR**

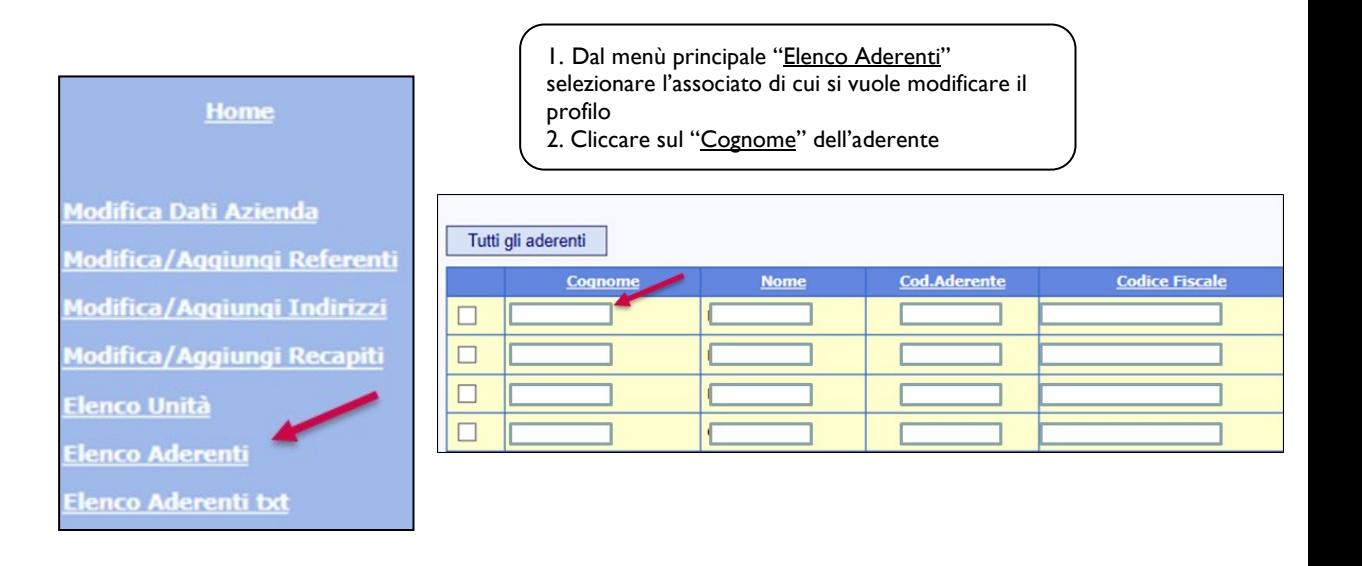

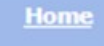

Modifica/Aggiungi Indirizzi **Modifica Dati Vari Modifica stato** Trasferimento ad altra Unità **Attiva contribuzione** 

- 3. Cliccare su "Attiva contribuzione"
- 4. Indicare la data di effetto della variazione
- 5. Cliccare "Esegui"

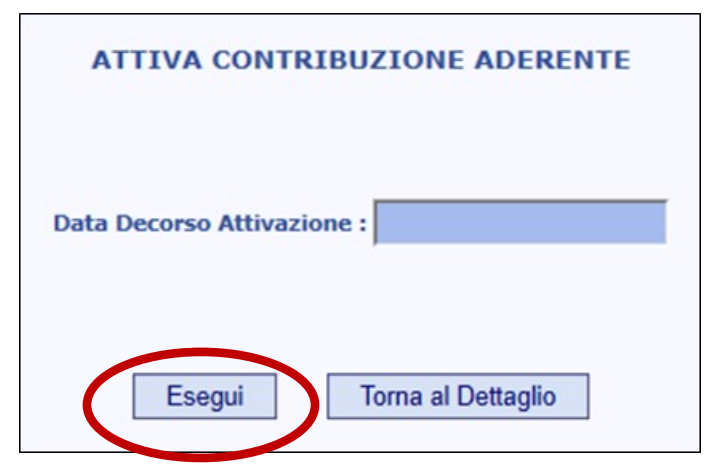

ASSOCIAZIONE FONDO PENSIONE COMPLEMENTARE A CAPITALIZZAZIONE PER I LAVORATORI DELL'INDUSTRIA CHIMICA E FARMACEUTICA E DEI SETTORI AFFINI ISCRITTO ALL'ALBO DEI FONDI PENSIONE CON IL NUMERO 1

Sede Amministrativa e Legale: via G. Da Procida, 11 · 20149 Milano · Tel. 02 679 71 911 · Fax 02 671 00 951 / 02 667 18 091 C.F. 97184260152 · www.fonchim.it

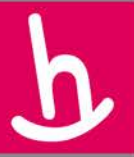

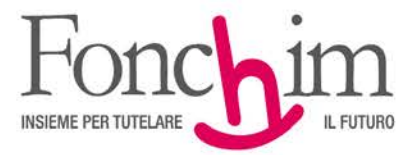

# **MODIFICA DATI VARI ADERENTI**

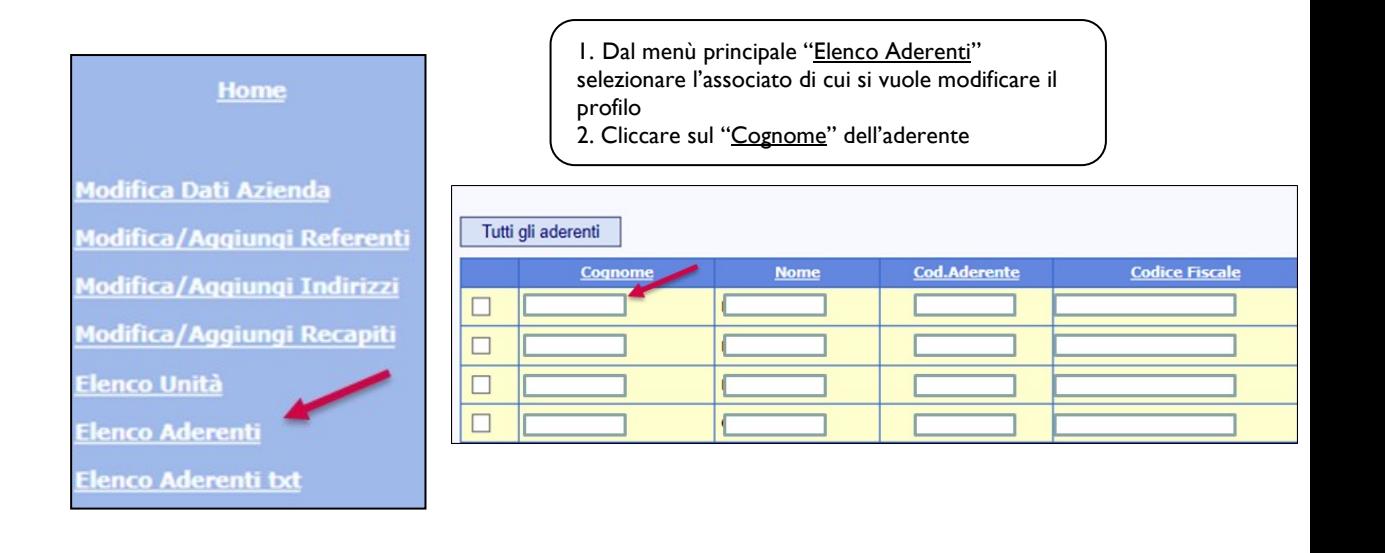

## Home

Modifica/Aggiungi Indirizz **Modifica Dati Vari Modifica stato Trasferimento ad altra Unità Attiva contribuzione** 

- 3. Cliccare "Modifica Dati Vari"
- 4. Dai due menù a tendina selezionare la
- "Qualifica" e la "Categoria"
- 5. Cliccare su "Salva"

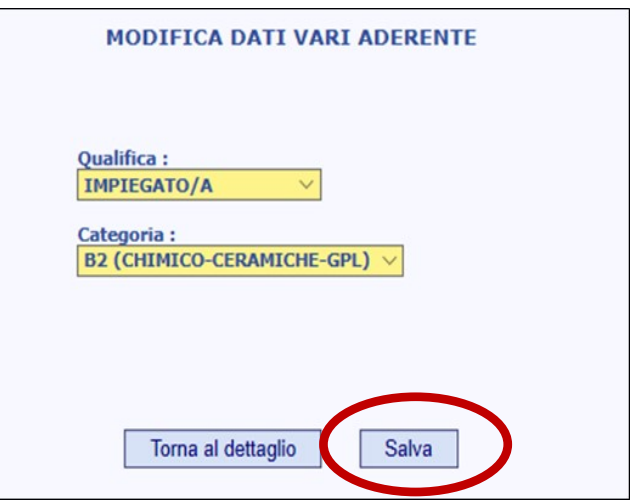

ASSOCIAZIONE FONDO PENSIONE COMPLEMENTARE A CAPITALIZZAZIONE PER I LAVORATORI DELL'INDUSTRIA CHIMICA E FARMACEUTICA E DEI SETTORI AFFINI ISCRITTO ALL'ALBO DEI FONDI PENSIONE CON IL NUMERO 1